# **Python Setup**

## Linux

Linux distributions already come with python pre-installed. However, it is recommended to use 'virtual environments' instead of installing dependencies globally. You can create a virtual environment (here called "env") like this: user@machine:~\$ python3 -m venv env

#### To activate the virtual environment, use:

user@machine:~\$ source env/bin/activate

You can now install additional packages via pip into your virtual environment:

(env) user@machine:~\$ pip install jupyter numpy

To start a Jupyter notebook server, open the terminal (Shortcut: Ctrl+Alt+t) and enter:

(env) user@machine:~\$ jupyter notebook

A web browser will open automatically.

## Windows

It is probably easiest to install python and additional packages via anaconda.

Download anaconda from here <https://www.anaconda.com/products/individual#windows>(you will most likely want the 64-Bit Graphical Installer (466 MB))

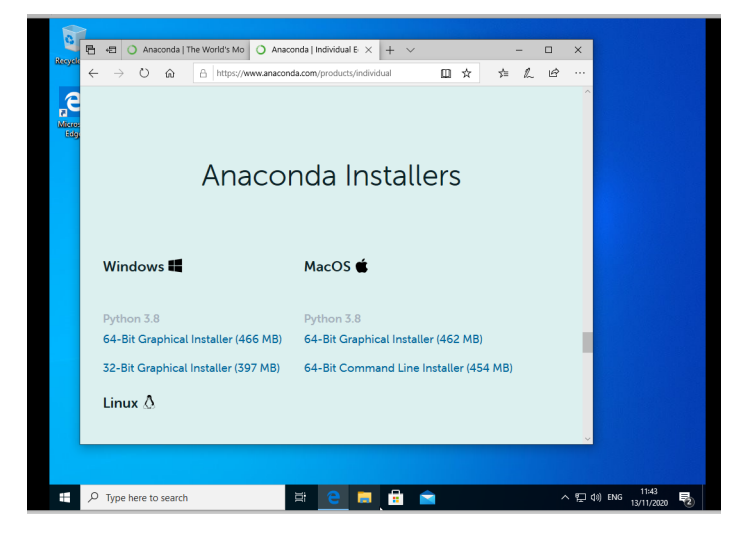

and follow the installation instructions (see also [https://docs.anaconda.com/anaconda/install/windows/#](https://docs.anaconda.com/anaconda/install/windows/)).

You can accept the defaults.

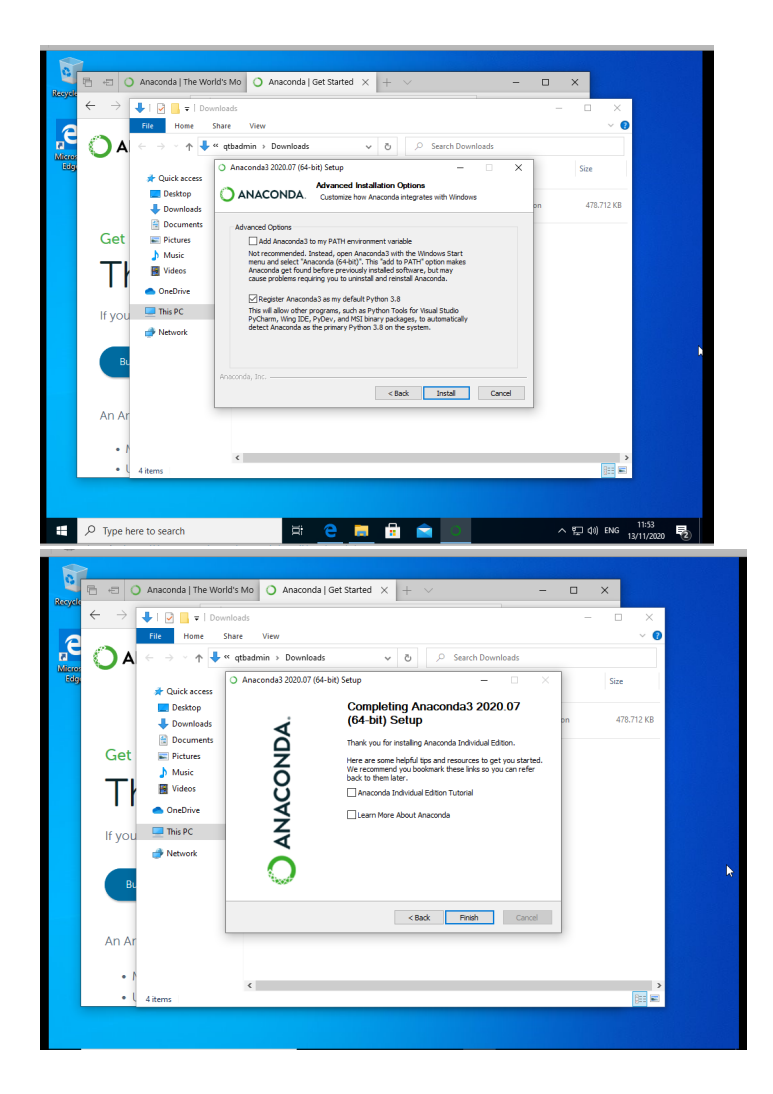

### **Jupyter**

Once Anaconda is installed, open the "Anaconda Navigator" and install/Launch Jupyter (it should be listed when channel "base" is selected as source).

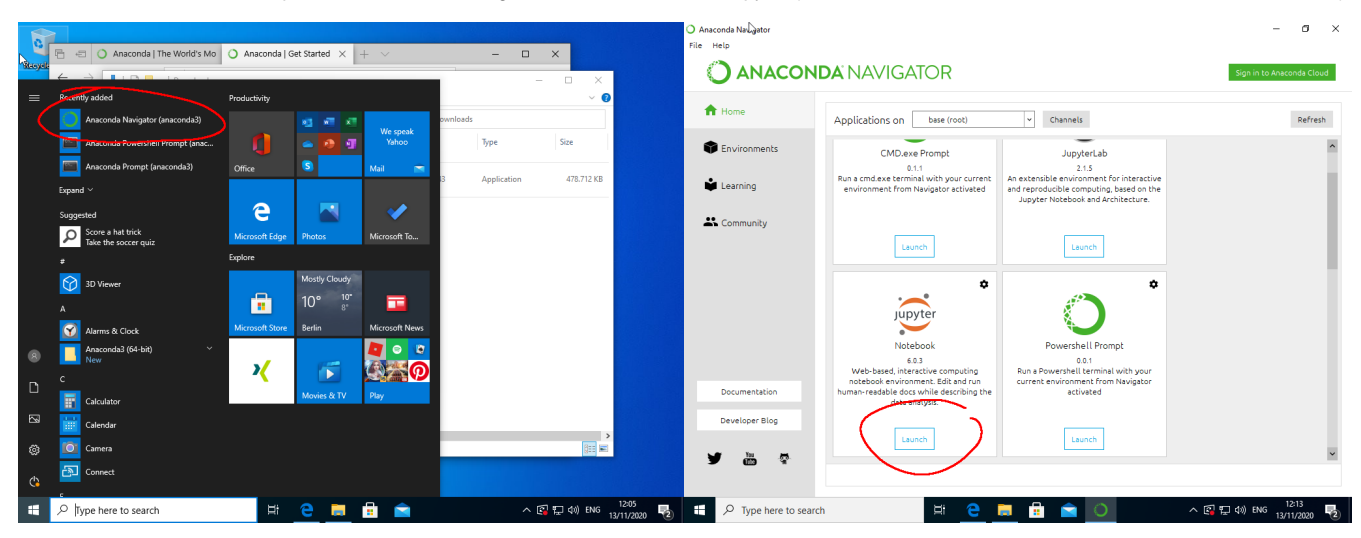

A browser will open.

For keeping things organized, create a new folder and rename it. Then switch to your folder and add a new python 3 notebook.

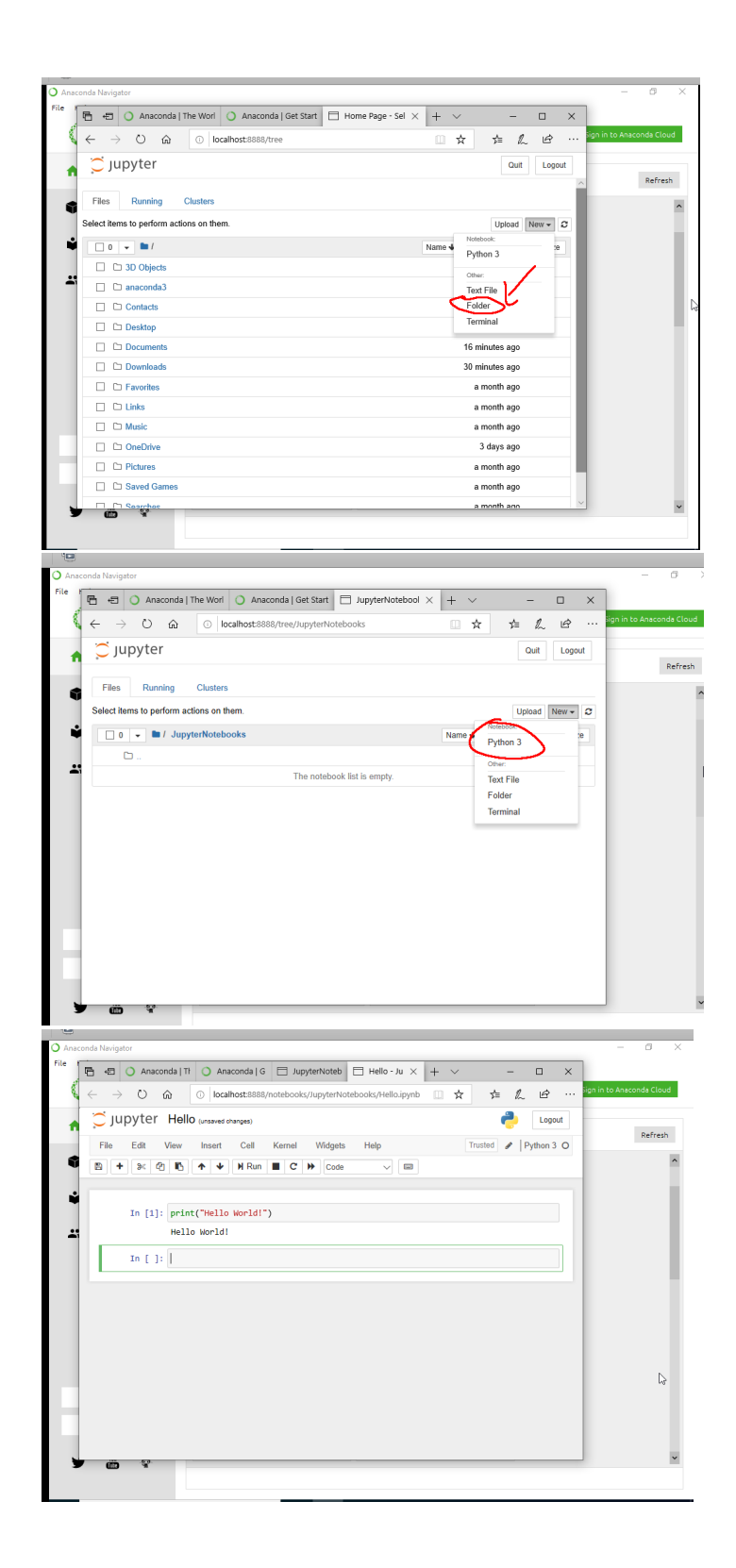